# **SmartModul**

(poslední aktualizace dokumentu: 04.03.2024, EVmate)

#### **Popis produktu:**

Chytrý Wi-Fi rozšiřující modul s wattmeterem pro rozšíření funkcionalit nabíjecí stanice. Vzdálené ovládání a monitorování přes mobilní aplikaci SmartModul. Komunikace s vybranými solárními střídači pro dynamické vyrovnávání nabíjecího proudu a splnění podmínek NZÚ

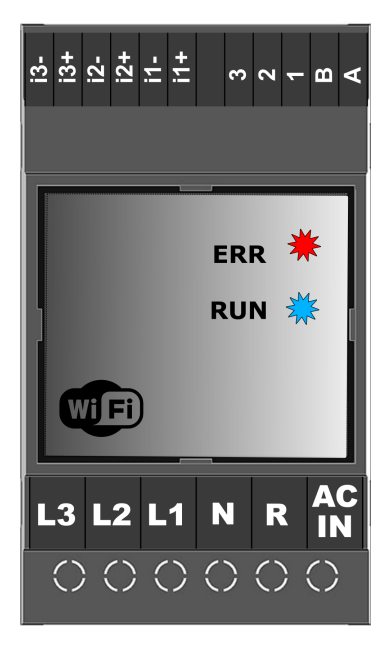

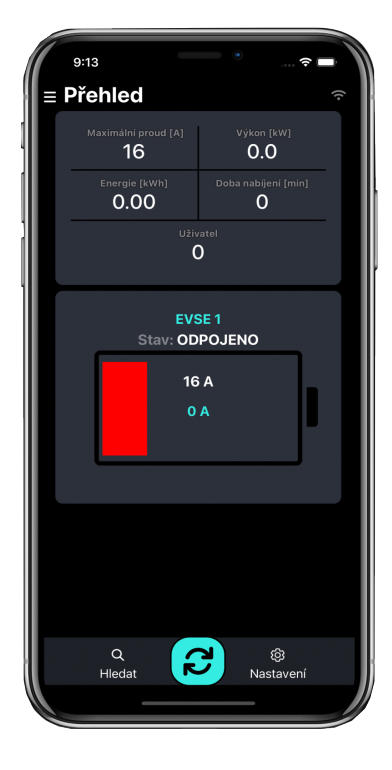

# **Vlastnosti:**

- Wattmetr s dataloggerem
- Historie nabíjení dle jednotlivých uživatelů
- Komunikace s vybranými solárními střídači
- Mobilní aplikace IoTMeter ZDARMA ke stažení z Google Play a **App Store**.
- Wi-Fi rozhraní možnost přístupového bodu AP, nebo připojení k domácí Wi-Fi síti LAN
- Ve spolupráci s RFID čtečkou umožňuje správu uživatelů a rozpočítávání energie k jednotlivým uživatelům
- Galvanicky izolované rozhraní RS485 MODBUS RTU
- MODBUS TCP otevřený komunikační protokol s API pro implementaci vlastního řídicího systému (PC, Raspberry Pi, Nodered - viz příklady programování níže)
- kompatibilita s nabíjecími stanicemi EVmate s RS485
- Měří RMS proudy, RMS napětí, Činný výkon, zdánlivý výkon, účiníky
- Energie spotřebovaná ze sítě / dodaná do sítě
- Grafy energie hodinové, denní, měsíční
- Záznamy o výkonu za poslední hodinu, záznam špičkových hodnot
- Komunikace se střídačem Goodwe, Solax, Victron, Huawei atd. /\*
- Pomocí příslušenství i s vybranými střídači TCP=RTU (např. Sunways, Sofar apod.) /\*

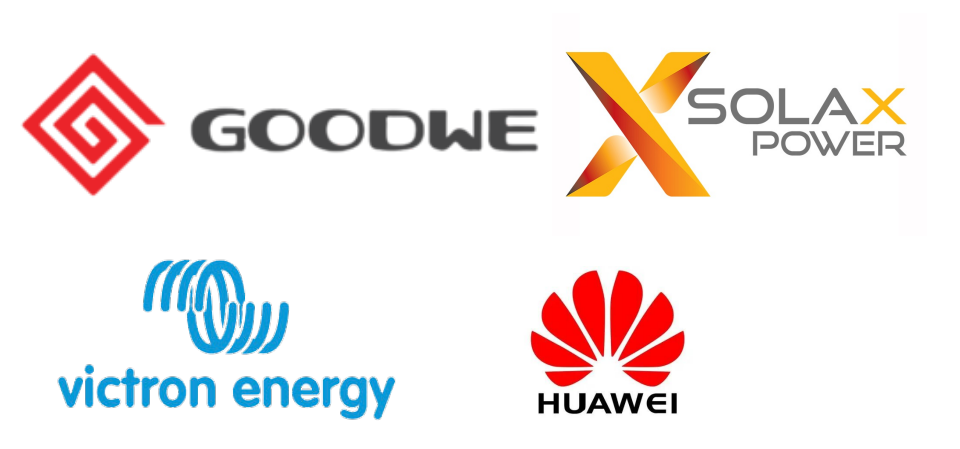

/\* - pro aktuální stav podporovaných střídačů se obraťte na www.evmate.cz

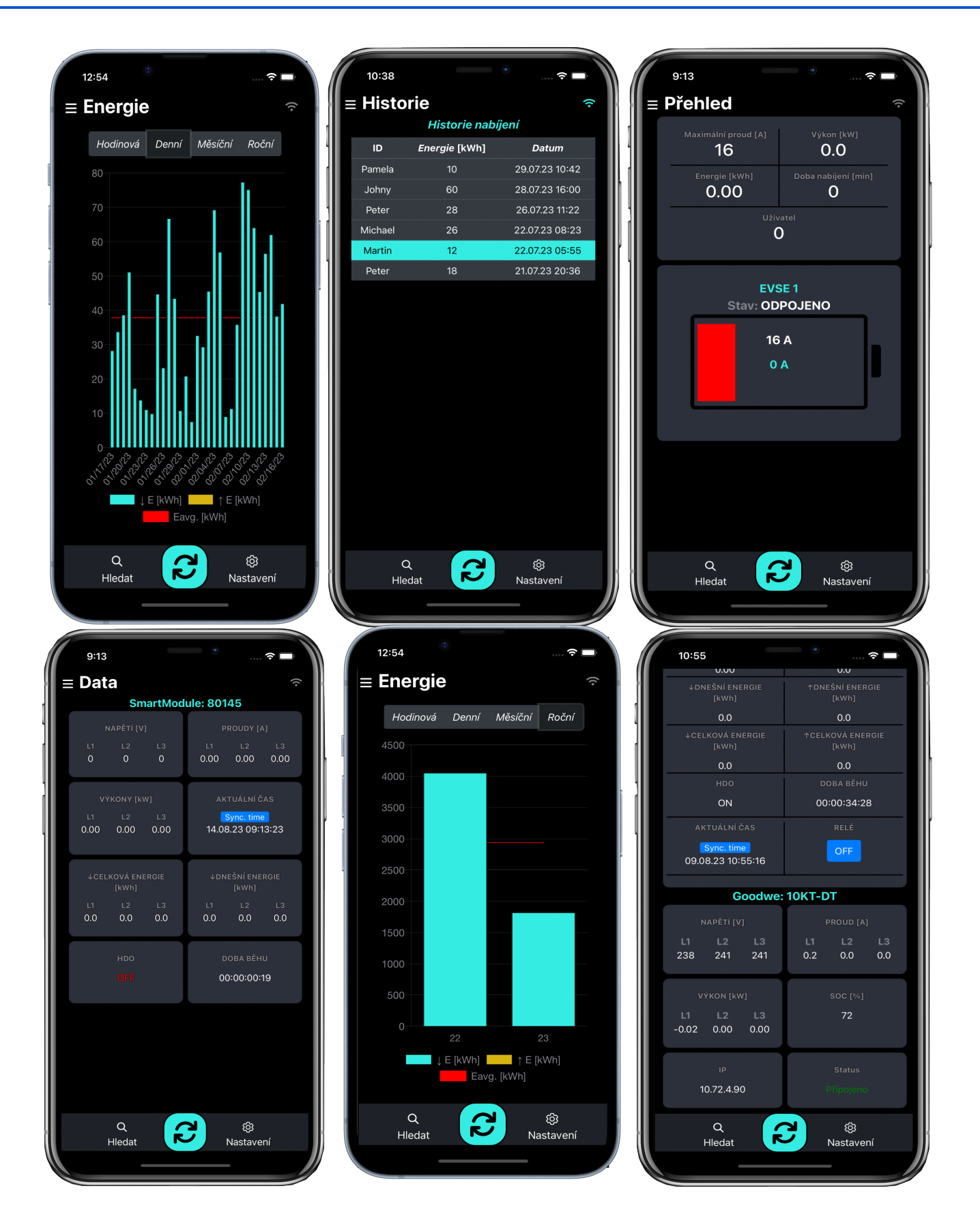

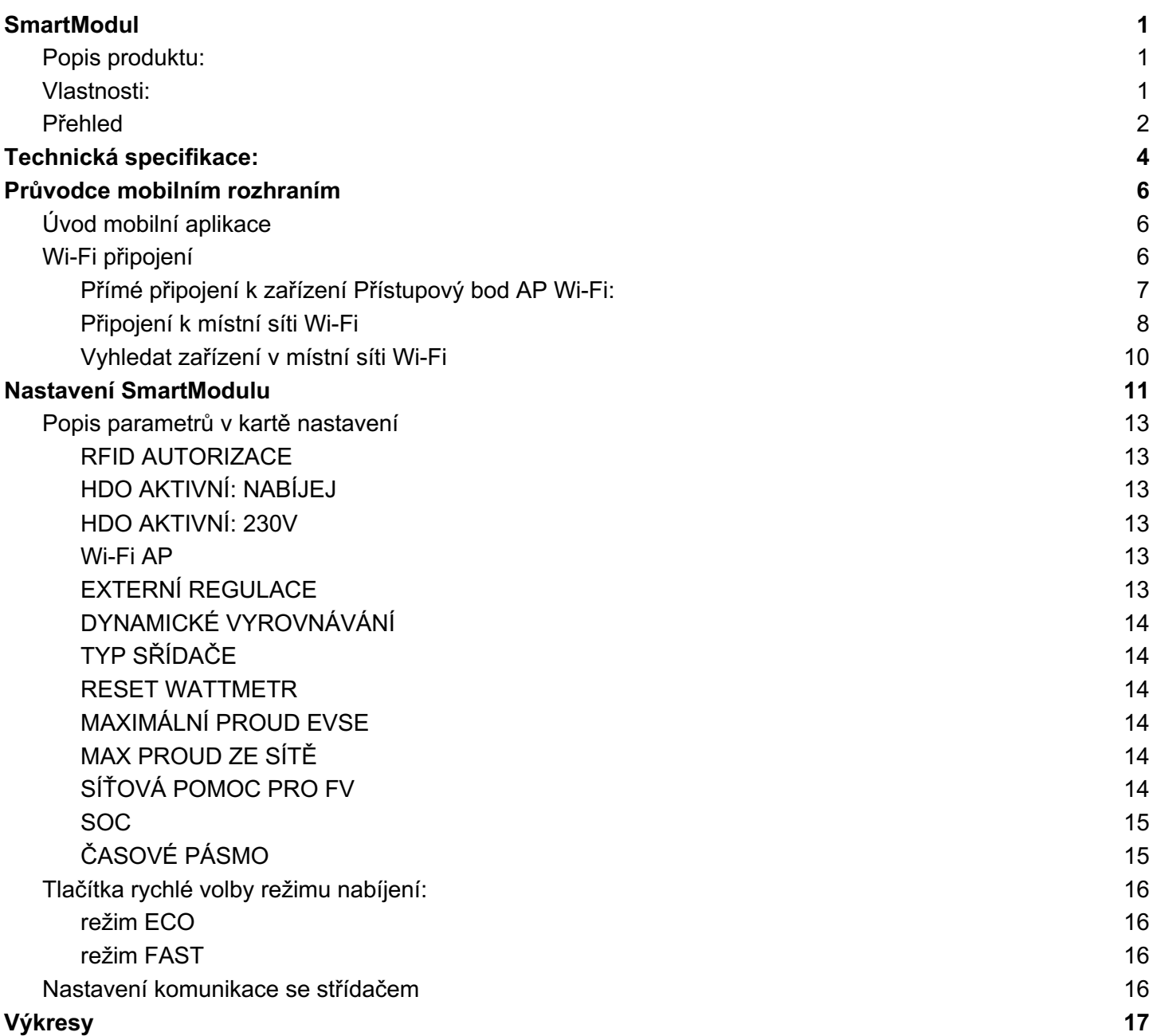

# **Technická specifikace:**

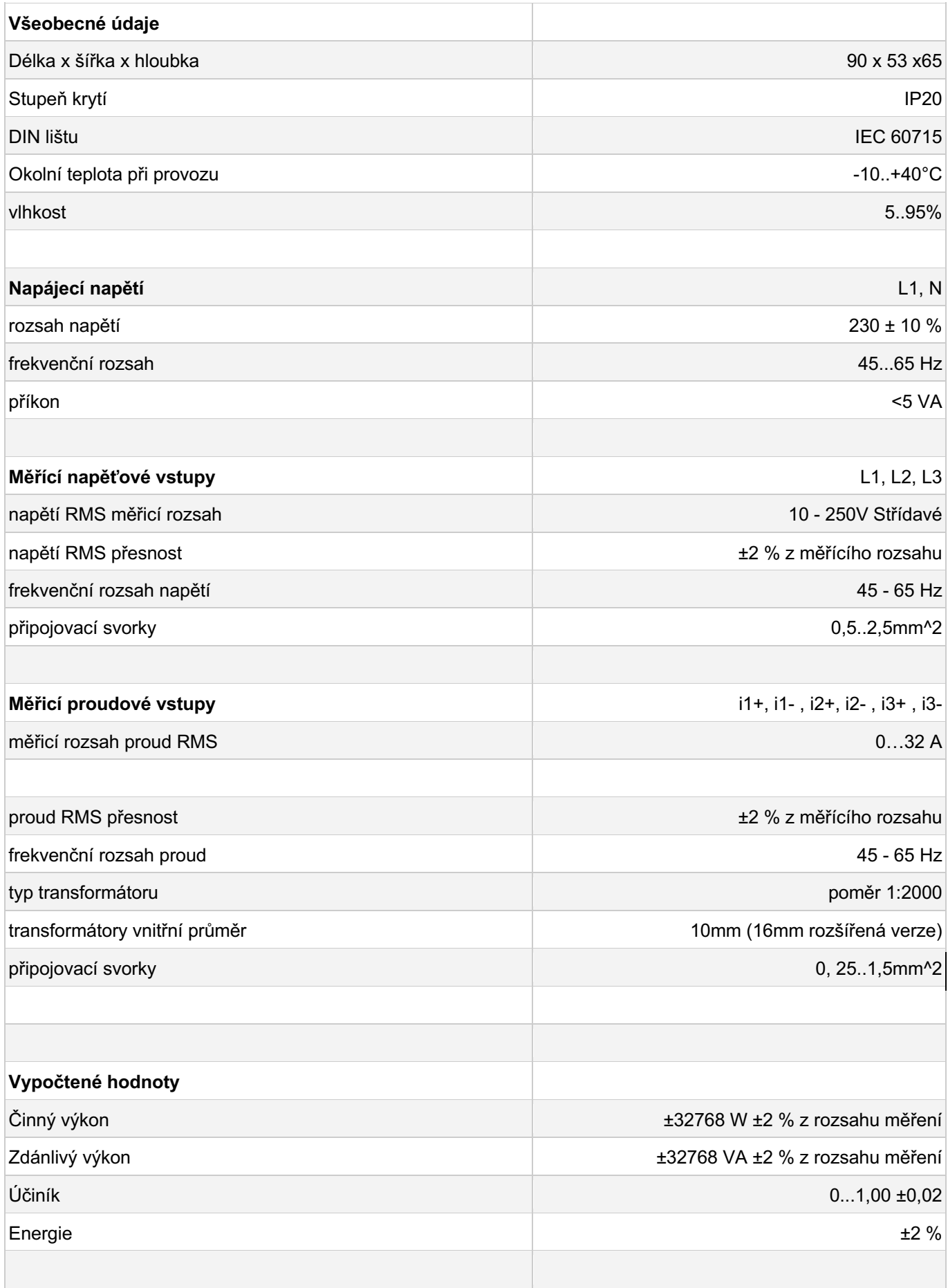

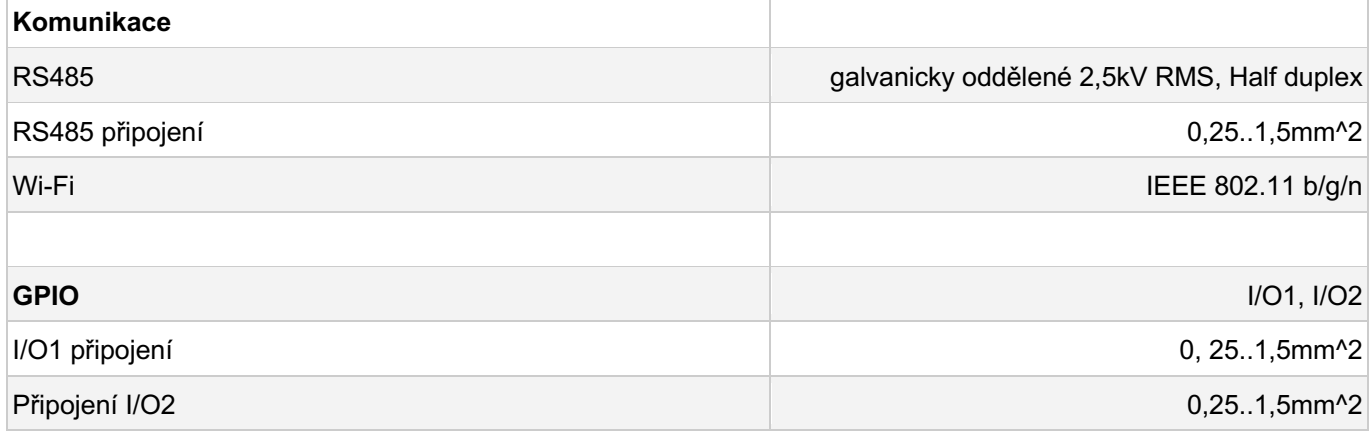

# **Průvodce mobilním rozhraním**

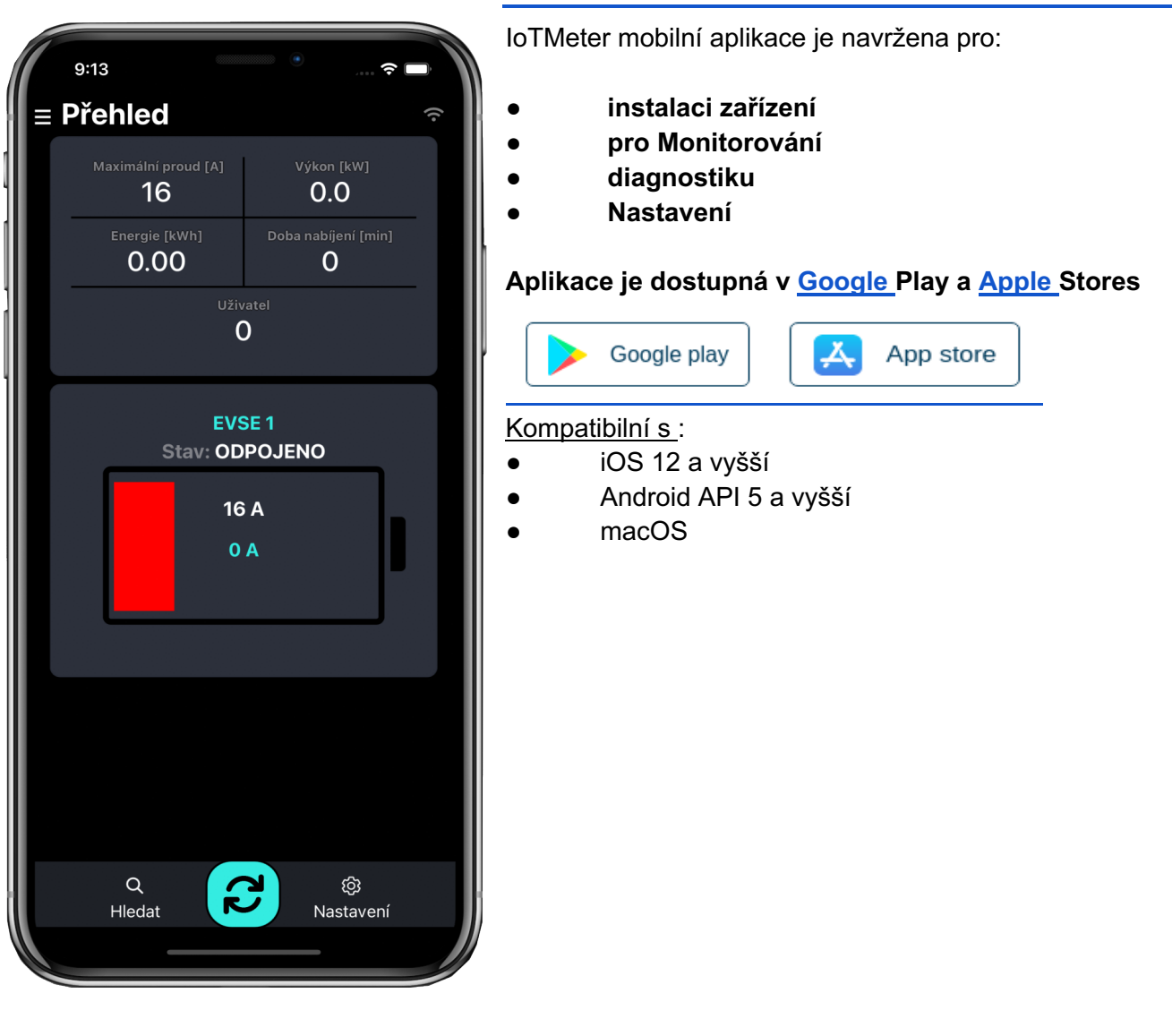

#### **Úvod mobilní aplikace**

#### **Wi-Fi připojení**

Aplikaci IoTMeter lze používat pouze v případě, že je váš smartphone napřímo připojen k SmartModulu prostřednictvím Wi-Fi nebo pokud je chytrý telefon a SmartModul připojen do stejné Wi-Fi sítě, například k domácímu nebo firemnímu routeru. viz dále

# **Přímé připojení k zařízení Přístupový bod AP Wi-Fi:**

Pokud je nastaveno vypínání AP, vypne se automaticky po 20min po restartu SmartModulu. Pokud není SmartModul v seznamu vidět, restartujte zařízení.

Pro první konfiguraci otevřete správce sítě a postupujte takto:

- 1. Zvolte sm-\*\*\*\*\* SSID
- 2. Vyplňte heslo
- 3. Zkontrolujte připojení, systém android má tendenci se odpojit od sítě, která nemá přístup k internetu, ověřte, zda jste skutečně stále připojen k SmartModuli

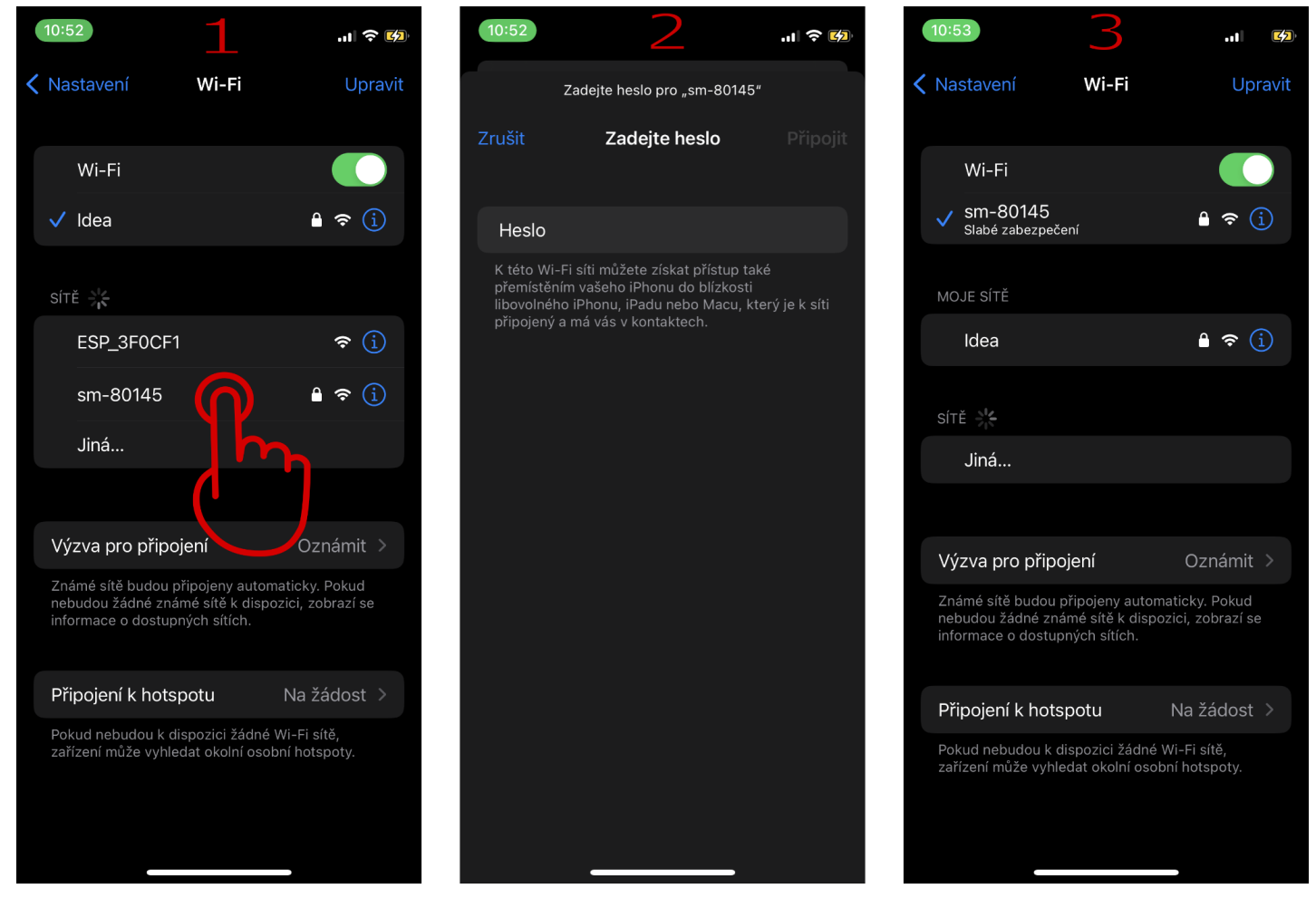

Heslo pro autorizaci je odvozeno od systémového ID. Například: Pokud je ID systému 12502, heslo je **sm-12502.**

Po úspěšném připojení k zařízení otevřete aplikaci IoTMeter. Aplikace by měla automaticky detekovat SmartModul SSID a načíst webový server s adresou: http://192.168.4.1:8000. Pokud ne, klepněte na tlačítko "OBNOVIT" a počkejte, až se webový server úspěšně načte.

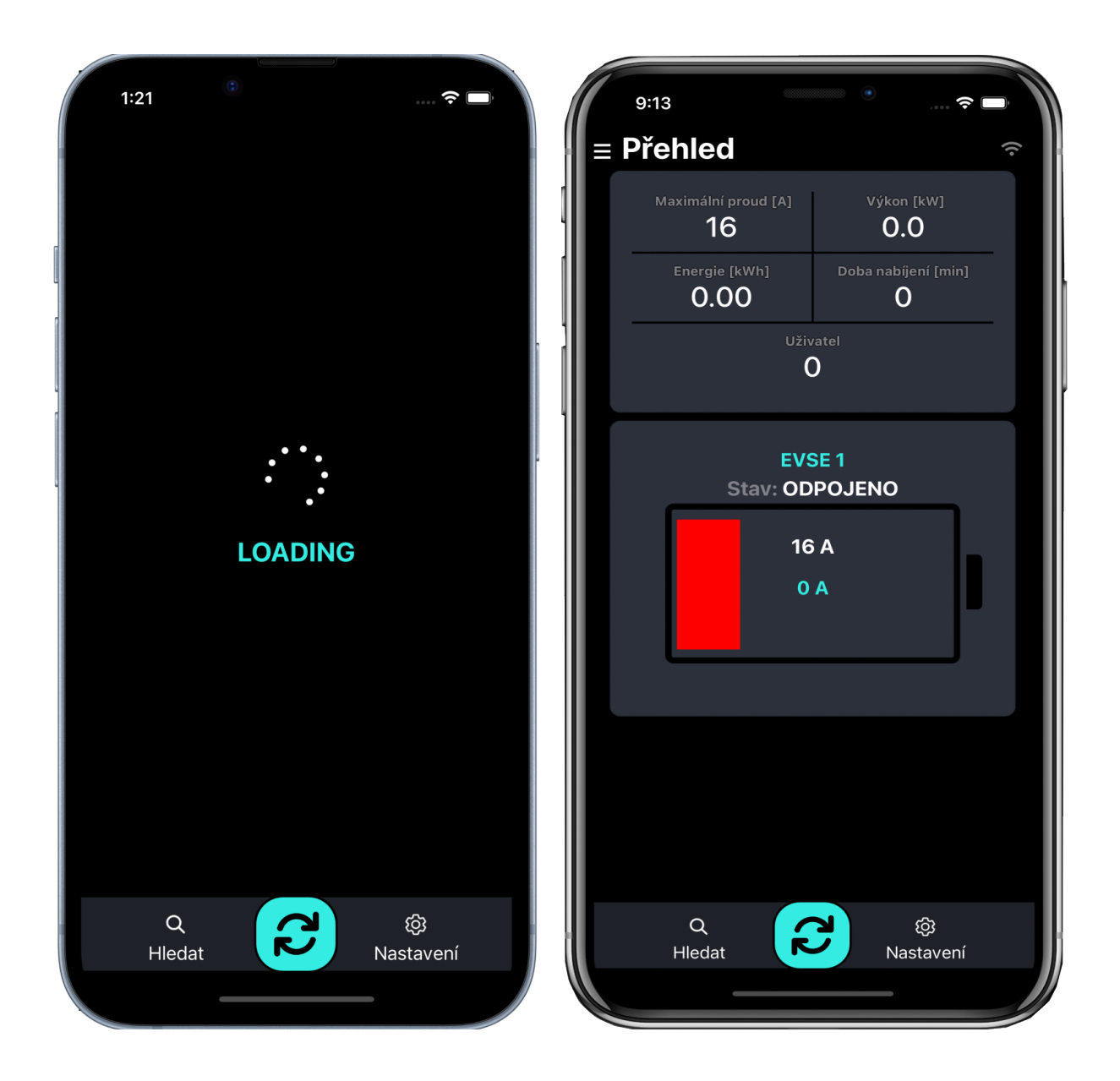

# **Připojení k místní síti Wi-Fi**

Chcete-li připojit zařízení k existující místní síti WI-FI (domácí router,..), musíte provést následující kroky:

- 1. rozbalte tlačítko navigace
- 2. Klepněte na tlačítko "NASTAVENÍ".
- 3. V zobrazení nastavení přejděte dolů na položku Wi-fi.
- 4. Vyberte síť Wifi, vyplňte heslo a klepněte na tlačítko "Potvrdit"
- 5. Čekání na připojení...
- 6. Odpověď zjistěte stav připojení (Pokud je připojeno, text je zelený. Pokud selže, text je červený)

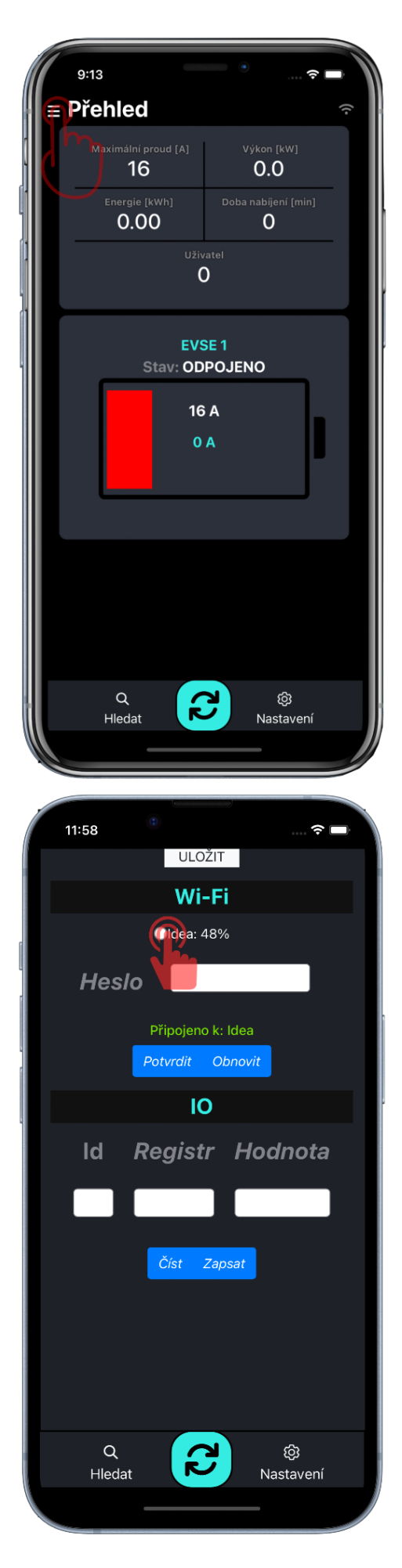

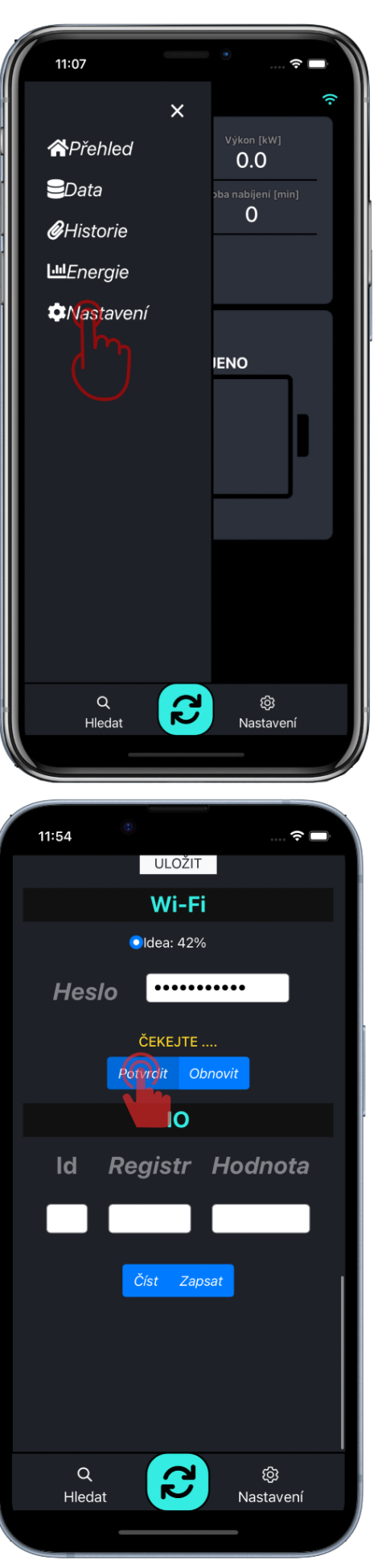

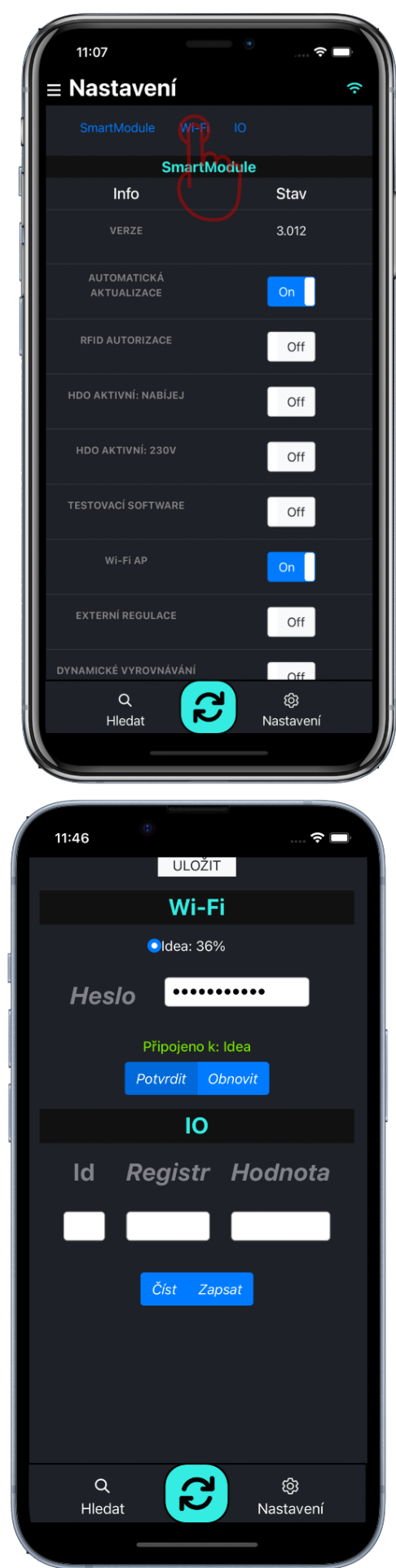

# **Vyhledat zařízení v místní síti Wi-Fi**

Když je zařízení úspěšně připojeno k místní síti WIFI, můžete odpojit mobil od sítě SmartModul a připojit mobil k místní síti WIFI, ke které jste připojili SmartModul. Poté postupujte takto:

- 1. Klepněte na tlačítko SEARCH
- 2. Čekejte na výsledek…
- 3. Vyberte ID SmartModul a potvrďte kliknutím na něj.

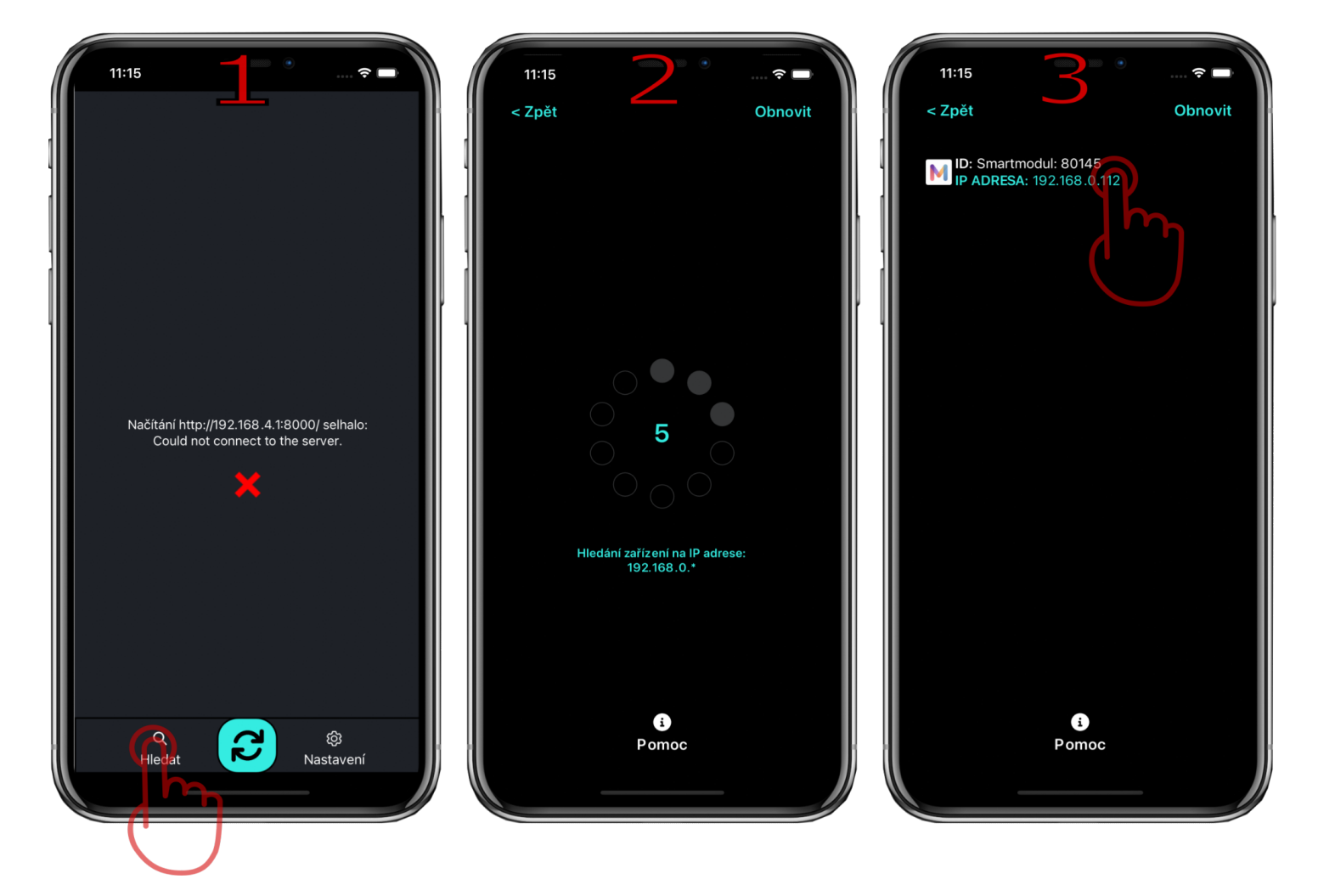

# **Nastavení SmartModulu**

V boční navigační liště klepněte na Nastavení a počkejte, až se načte zobrazení nastavení. Poté můžete nastavit SmartModul.

![](_page_10_Picture_2.jpeg)

Pokud je hodnota nastavena úspěšně, zobrazí se zelené upozornění a pokud ne, zobrazí se červené upozornění.

![](_page_11_Picture_1.jpeg)

#### **RFID AUTORIZACE**

# **Hodnota**, On, Off

**Popis**:

- On- Nabíjení je nutno ověřit RFID čipem/kartou
- Off- Nabíjení není zapotřebí ověřovat do historie se ukládá energie jako anonym

#### **HDO AKTIVNÍ: NABÍJEJ**

#### **Hodnota**: On, Off

**Popis**:

- On Tato funkce se běžně používá, když má budova (objekt) dvoutarifový elektroměr (HDO). Nabíjení je zapnuto, pokud je aktivní vstup "AC IN" ("nízký tarif" je aktivní). Vstup "AC IN" lze aktivovat signálem přítomnosti 230V nebo 0V, viz HDO AKTIVNÍ: 230V
- Off nabíjení je vždy povoleno,

#### **Závislosti**:

● HDO AKTIVNÍ: 230V

#### **HDO AKTIVNÍ: 230V**

#### **Hodnota**, On, Off

**Popis**:

- On- nastavte na Zapnuto, pokud jste zvolili možnost OPTION 2 vstupu "AC IN". HDO AKTIVNÍ: NABÍJEJ parametr je zapnutý, nabíjení začne, pokud je přítomno napětí 230 V ±10 % .HDO AKTIVNÍ: ZAPNI RELÉ Parametr je zapnutý, relé sepne, pokud je přítomno napětí 230 V ±10 % .
- Off- nastavte na Vypnuto, pokud jste provedli zapojení OPTION 1 vstupu "AC IN", takže HDO AKTIVNÍ: NABÍJEJ zapnutý, nabíjení se spustí, když je přítomno napětí 0V. HDO AKTIVNÍ: ZAPNI RELÉ je zapnutý, relé sepne, když je přítomno 0V.

#### **Wi-Fi AP**

#### **Hodnota**, On, Off

**Popis**:

- On- SmartModul vysílá wi-fi Access point nepřetržitě. Z bezpečnostních důvodů toto nastavení není doporučeno, protože heslo pro připojení nelze měnit.
- Off- (doporučeno) SmartModul přestane vysílat Acess point po 20 minutách od posledního restartu zařízení. V tomto čase je zapotřebí SmartModul připojit k lokální wi-fi síti. viz kapitola Wi-Fi připojení

#### **EXTERNÍ REGULACE (POUZE PRO POKROČILÉ UŽIVATELE)**

#### **Hodnota**: On, Off

**Popis**: POZOR!! Jedná se o speciální režim, Zapnutí této regulace přestanou fungovat ostatní funkce.

- On Smartmodul se přepne do režimu slave a je řízen nadřazeným systémem skrze RS485, většina nastavení takto nemá na funkci vliv
- Off Standardní režim, Smartmodul v režimu master.

# **DYNAMICKÉ VYROVNÁVÁNÍ**

#### **Hodnota**: On, Off

**Popis**:

- On SmartModul dynamicky nastavuje nabíjecí proud podle okamžité spotřeby budovy a dostupného proudu hlavního Jističe. např. Když se EV nabíjí a proud budovy plus nabíjecí proud elektromobilu překročí proud MAX PROUD ZE SÍTĚ, SmartModul okamžitě odešle zprávu do nabíječky EV, aby snížila nabíjecí proud, takže hlavní jistič by neměl vypadnout kvůli nabíjení EV. POZOR! Musí být připojen k podporovanému solárnímu střídači nebo IoTMeteru
- Off Nabíjecí proud bude nastaven konstantně podle PROUD(EVSE)

# **TYP SŘÍDAČE**

**Hodnota**: OFF, Goodwe, Victron, Solax, Huawei atd. **Popis**:

● Pokud je požadováno dynamické řízení a není zapojen IoTMeter, musí být připojen a nastaven kompatibilní solární střídač

*Pozn. Náš produkt je neustále vylepšován, a typy podporovaných střídačů budou rozšiřovány*

# **RESET WATTMETR**

#### **Popis:**

● Softwarový restart

# **MAXIMÁLNÍ PROUD EVSE (POUZE PRO POKROČILÉ UŽIVATELE)**

#### **Hodnota**: 0 - 63 A

**Popis**:

● Nastavte maximální nabíjecí proud jednotlivých nabíjecích stanic EVSE

# **MAX PROUD ZE SÍTĚ**

#### **Hodnota**: 0 - 125 A

**Popis**:

● Nastavte proud podle preferovaného maximálního odběru proudu z distribuční sítě. Obvykle se nastavuje jmenovitá hodnota hlavního jističe.

# **SÍŤOVÁ POMOC PRO FV**

#### **Hodnota**: 0 - 16 A

#### **Popis**:

● Umožňuje nastavit nabíjecí proud pro situace, kdy je nutné dobíjet elektromobil, a to i v momentech, kdy úroveň nabití baterie FVE elektrárny (SOC) klesne pod nastavenou hodnotu. Nabíjecí proud je možné nastavit v rozmezí 0 až 16 A, avšak dle předpisů musí být minimální proud pro spuštění nabíjení 6 A. Tento parametr je možné využít také v režimu HDO, kde při vypnutí HDO režimu dojde k nabíjení nastaveným proudem, pokud je vyšší než 6 A.

### **SOC Hodnoty**, 0 až 100 **Popis**:

- 0 regulace dle soc je vypnutá.
- 1 až 100 regulace dle SOC je aktivní. Je-li hodnota SOC baterie větší nebo rovna nastavené hodnotě je nabíjení umožněno / sepnuté. Dojde-li k poklesu pod stanovenou hranici, nabíjení se vypne až do doby, než dojde k opětovnému nabití baterie nad stanovenou hodnotu SOC + 10%.

# **ČASOVÉ PÁSMO**

#### **Hodnota**: ±24 h

#### **Popis**:

● Nastavte své časové pásmo. Čas se automaticky synchronizuje z internetu pouze v případě, že je SmartModul připojen k internetu přes Wi-Fi. Pokud váš SmartModul není připojen k wi-fi, přejděte na "Data" a klepnutím na "time sync" proveďte synchronizaci času podle mobilního telefonu

#### **Tlačítka rychlé volby režimu nabíjení:**

V kartě přehled jsou k dispozici dvě tlačítka rychlé volby režimů nabíjení "ECO" a "FAST".

![](_page_15_Picture_2.jpeg)

#### **režim ECO**

SmartModul řídí nabíjení EVmate dle konfigurace v kartě "nastavení"

#### **režim FAST**

Používá se, pokud je zapotřebí elektromobil nabít co nejrychleji.

Nabíjení je omezeno jen maximálním odběrem ze sítě a maximálním proudem EVmate. V tomto režimu se tedy nereguluje podle přetoků z fotovoltaiky ani podle vstupu HDO i když jsou v nastavení nakonfigurovány.

#### **Nastavení komunikace se střídačem**

Postup:

- 1. Zkontrolujte připojení k lokální WiFi, ve které musí být připojen jak Smartmodul, tak zvolený střídač. Více viz. kapitola Připojení k místní síti.
- 2. V kartě "*Nastavení*" vyberte podporovaný typ střídače a **resetujte Smartmodul** pomocí tlačítka "RESET".
- 3. V kartě "*Data*" zkontrolujte status připojení ke střídači, viz. obr. níže.
- 4. Po úspěšném připojení se zobrazí status "**Připojeno**".

![](_page_15_Figure_14.jpeg)

![](_page_15_Picture_145.jpeg)

![](_page_15_Picture_16.jpeg)

# **Výkresy**

![](_page_16_Figure_1.jpeg)